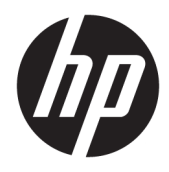

Guia do usuário

© Copyright 2019 HP Development Company, L.P.

Chrome e Google Cloud Print são marcas comerciais da Google Inc.

DisplayPort™ e o logotipo DisplayPort™ são marcas comerciais da Video Electronics Standards Association (VESA®) nos Estados Unidos e em outros países.

As informações contidas neste documento estão sujeitas a alterações sem aviso. As únicas garantias para produtos e serviços da HP são as estabelecidas nas declarações de garantia expressa que acompanham tais produtos e serviços. Nenhuma informação contida neste documento deve ser interpretada como uma garantia adicional. A HP não será responsável por erros técnicos ou editoriais nem por omissões contidos neste documento.

Primeira edição: janeiro de 2020

Número de peça do documento: L87915-201

#### **Aviso sobre o produto**

Este guia descreve os recursos comuns à maioria dos modelos. Alguns recursos podem não estar disponíveis em seu computador.

#### **Termos de uso do software**

Ao instalar, copiar, baixar ou usar de outra maneira qualquer produto de software préinstalado neste computador, você concorda e aceita os termos do Contrato de Licença do Usuário Final (EULA) da HP. Caso você não aceite os termos da licença, a única solução será devolver o produto completo (hardware e software) e sem utilização dentro de 14 dias após a data de compra para obter o reembolso total segundo a política do seu local de compra.

Para obter mais informações ou para solicitar o reembolso integral do valor do computador, entre em contato com o vendedor.

## **Aviso sobre segurança**

**AVISO!** Para reduzir a possibilidade de danos devido a altas temperaturas ou superaquecimento do computador, não o coloque diretamente sobre o colo nem obstrua as aberturas de ventilação. Utilize o computador apenas em superfícies planas e duras. Não permita que uma outra superfície rígida, como a lateral de uma impressora opcional, ou uma superfície macia, como um travesseiro ou tapetes e roupas grossas, bloqueie as aberturas de ventilação. Além disso, não permita que o adaptador de CA entre em contato com a pele ou com superfícies macias, como travesseiros, tapetes ou roupas, durante a operação. O computador e o adaptador de CA estão em conformidade com os limites de temperatura para superfícies acessíveis pelo usuário definidos pelas normas de segurança aplicáveis.

# **Conteúdo**

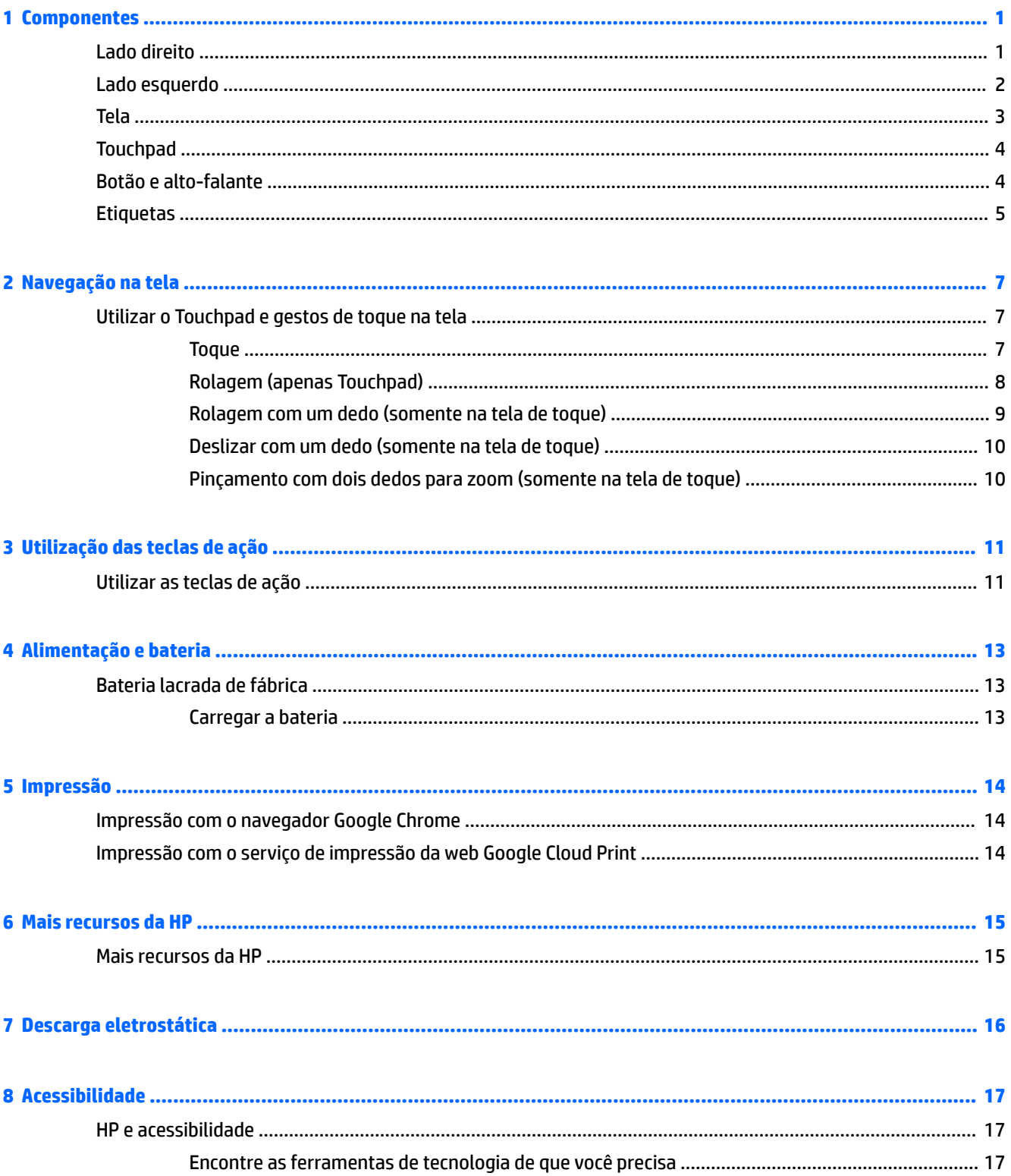

ż

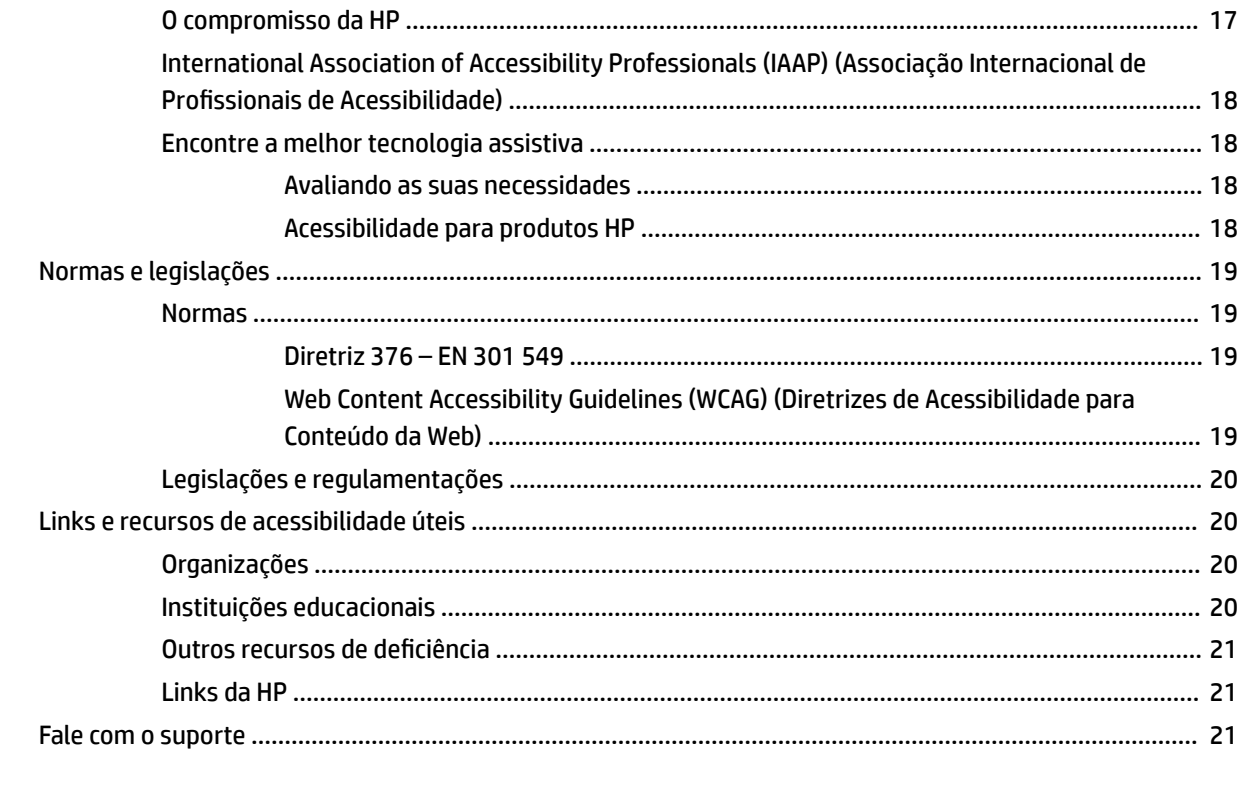

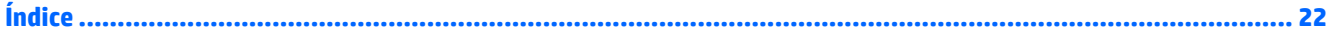

# <span id="page-6-0"></span>**1 Componentes**

# **Lado direito**

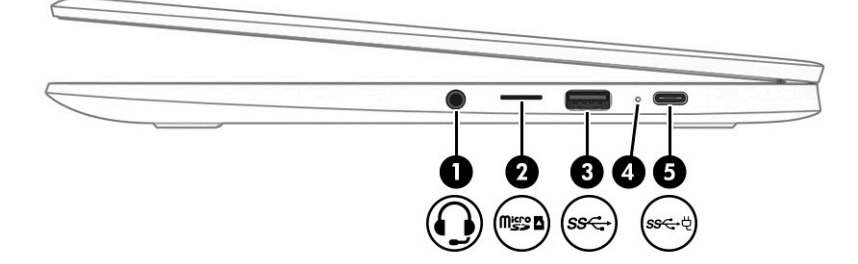

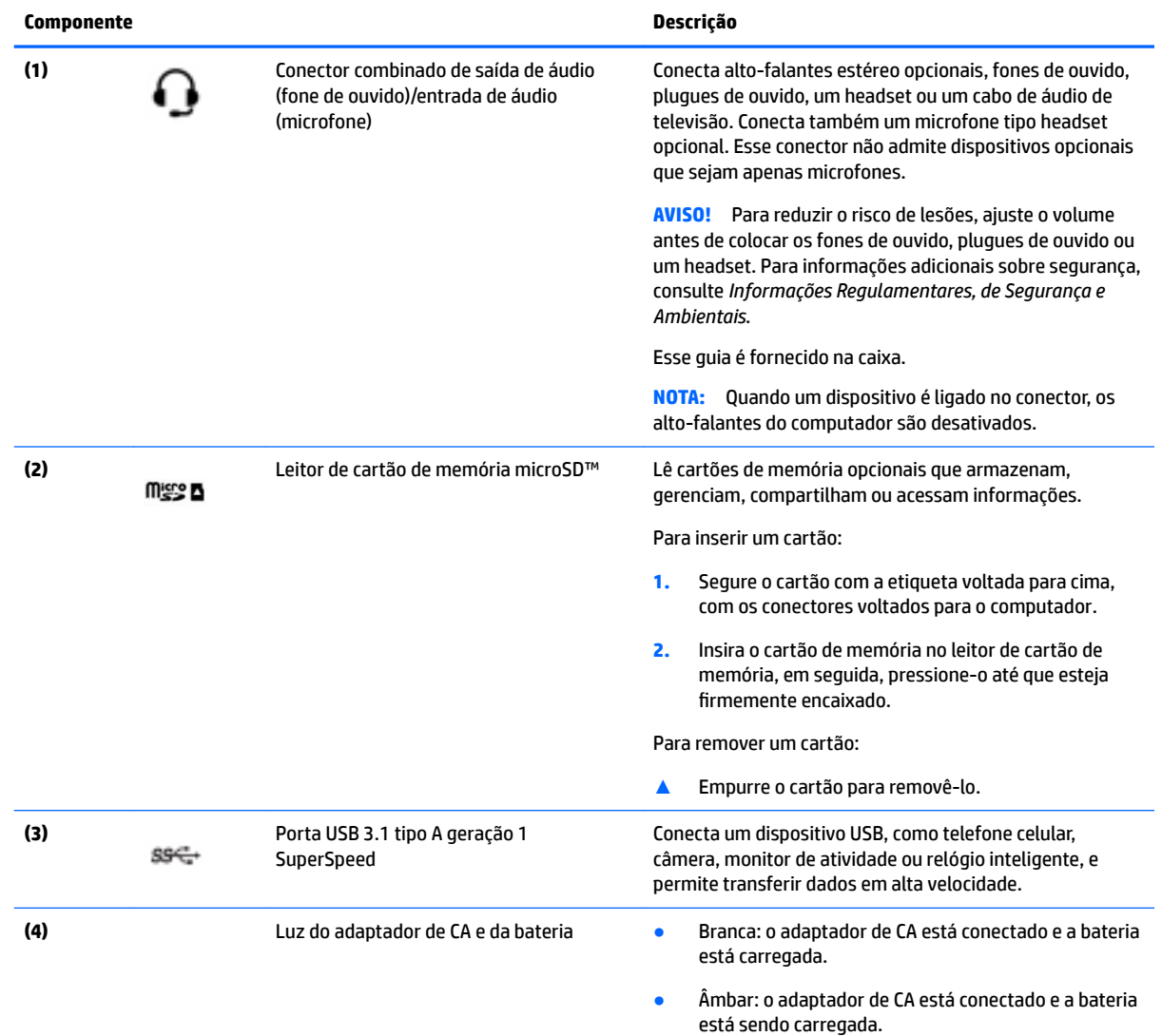

<span id="page-7-0"></span>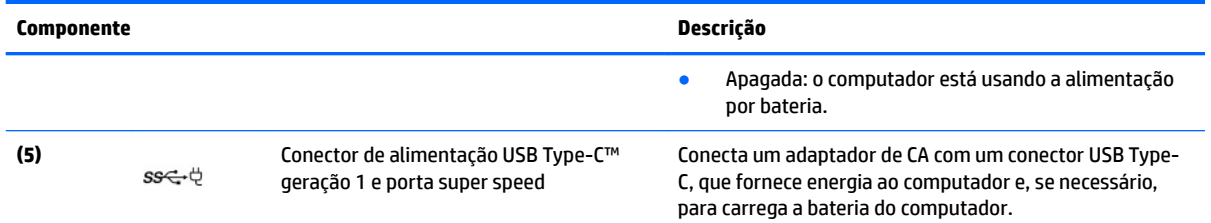

# **Lado esquerdo**

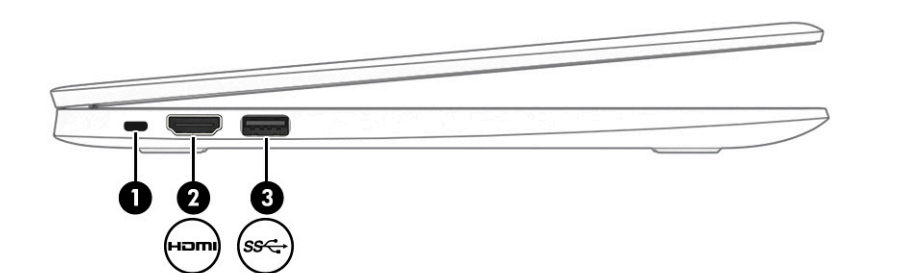

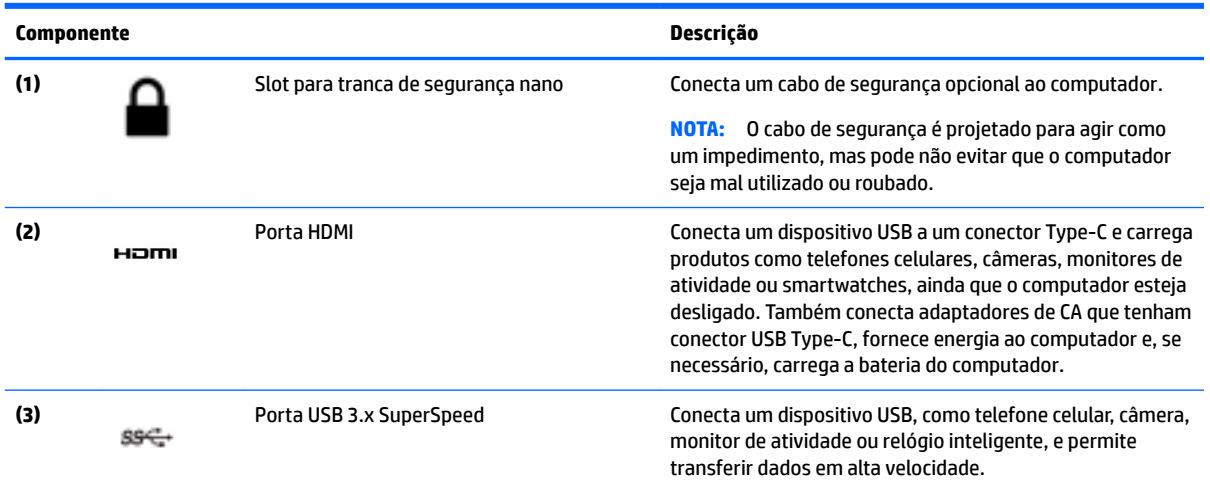

# <span id="page-8-0"></span>**Tela**

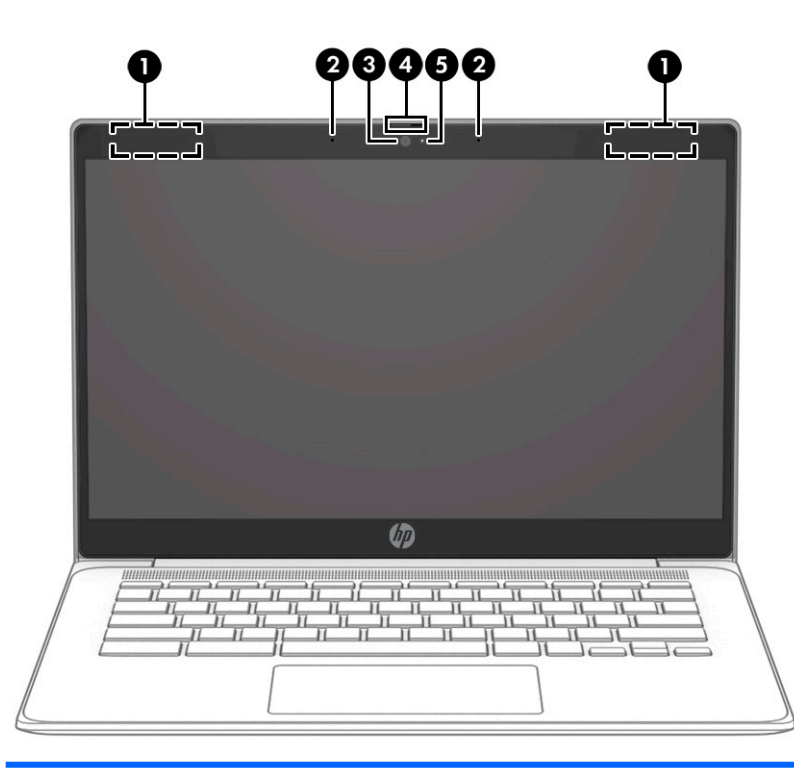

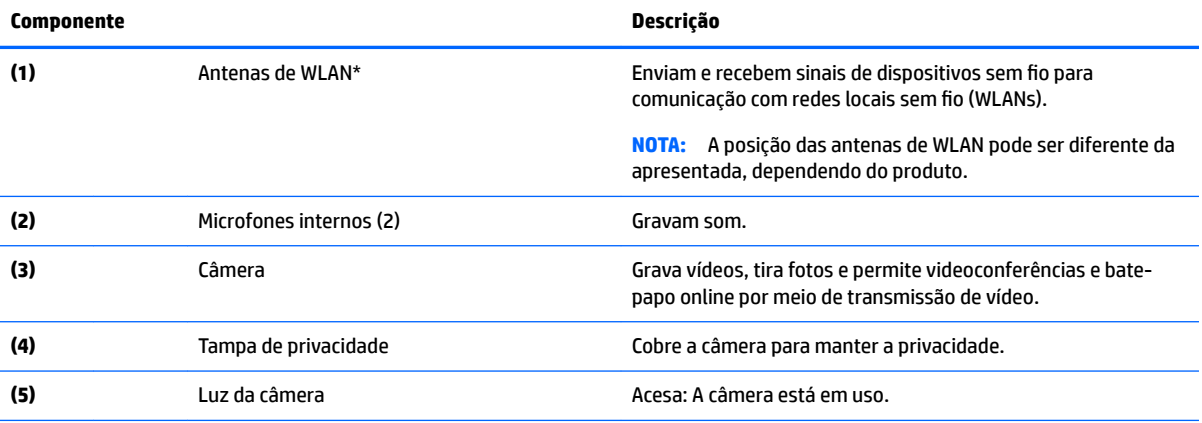

\*As antenas não são visíveis na parte externa do computador e o local da antena varia. Para obter uma transmissão ideal, mantenha as áreas imediatamente em torno das antenas livres de obstruções.

Para obter informações regulamentares sobre dispositivos sem fio, consulte a seção *Informações Regulamentares, de Segurança e Ambientais* aplicável a seu país ou região.

Esse guia é fornecido na caixa.

# <span id="page-9-0"></span>**Touchpad**

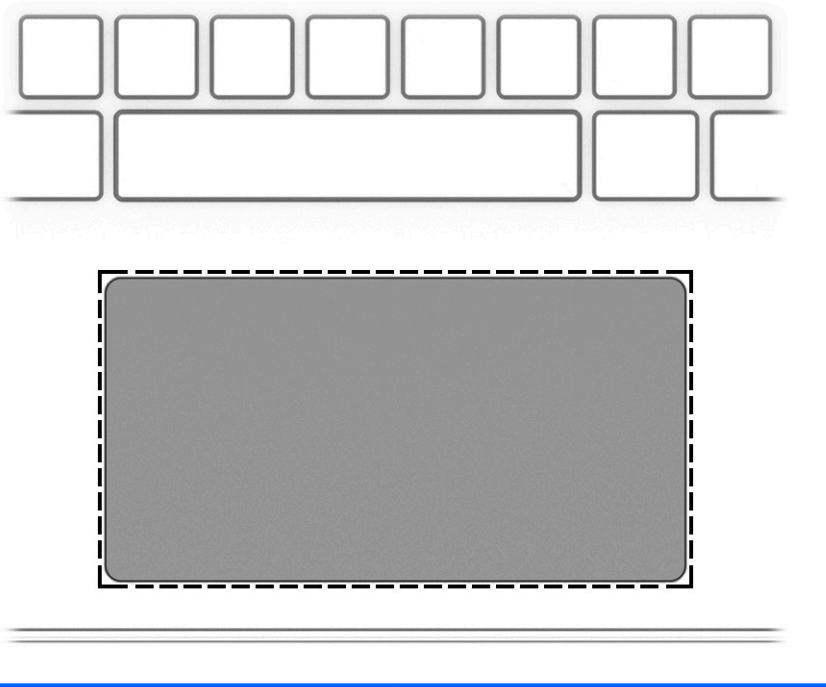

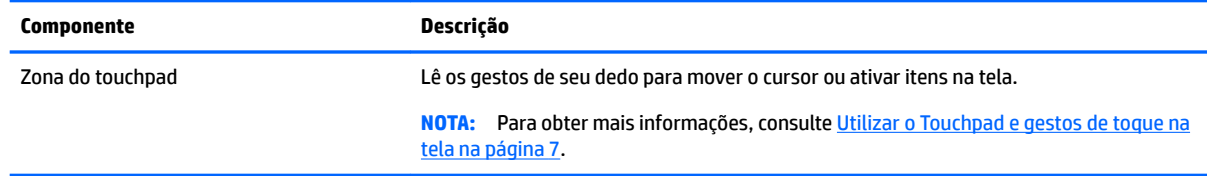

# **Botão e alto-falante**

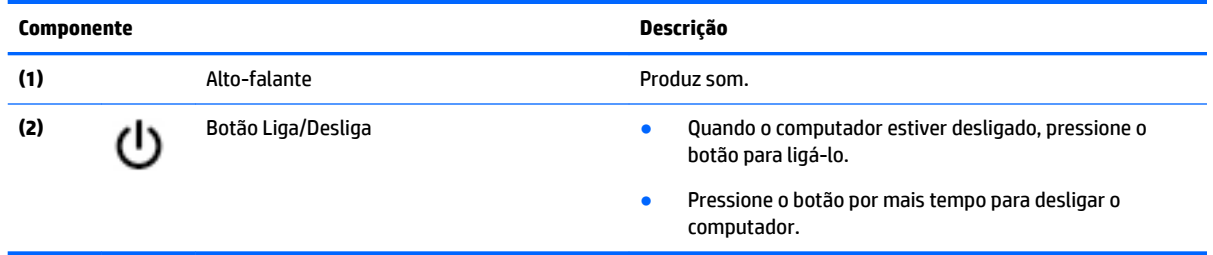

# <span id="page-10-0"></span>**Etiquetas**

As etiquetas fixadas no computador fornecem informações que podem ser necessárias para a solução de problemas do sistema ou para levar o computador em uma viagem internacional.

**IMPORTANTE:** Todas as etiquetas descritas nesta seção estão localizadas na parte inferior do computador.

**• Etiqueta de manutenção—Fornece informações importantes para identificar o seu computador. Ao** entrar em contato com o suporte, provavelmente será solicitado o número de série e, possivelmente, o número do produto ou o número do modelo. Localize esses números antes de entrar em contato com o suporte.

Sua etiqueta de manutenção será parecida com um dos seguintes exemplos. Consulte a ilustração que melhor represente a etiqueta de manutenção do seu computador.

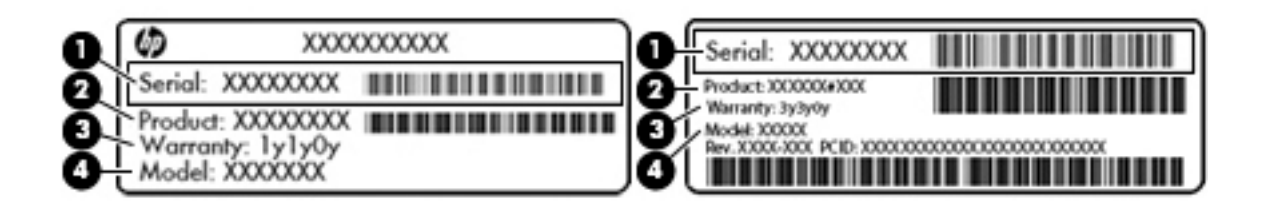

#### **Componente**

- **(1)** Número de série
- **(2)** Número do produto
- **(3)** Período de garantia
- **(4)** Número do modelo (somente em determinados produtos)

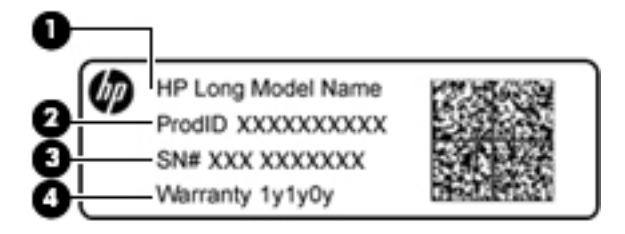

#### **Componente**

- **(1)** Nome do modelo (somente em determinados produtos)
- **(2)** Número do produto

<span id="page-11-0"></span>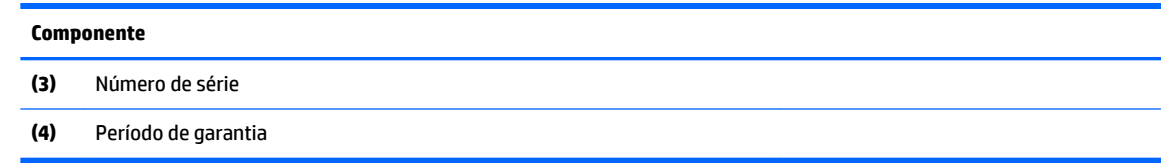

- Etiqueta de regulamentação—Fornece informações regulamentares sobre o computador.
- · Etiqueta(s) de certificação de dispositivo sem fio-Fornece(m) informações sobre dispositivos sem fio opcionais e as marcas aprovadas por alguns países ou regiões nos quais os dispositivos foram aprovados para uso.

# <span id="page-12-0"></span>**2 Navegação na tela**

É possível navegar na tela das seguintes maneiras:

- Use gestos de toque diretamente na tela do computador (somente em determinados produtos).
- Use gestos de toque no touchpad.
- Use uma caneta opcional, com o filme digitalizador, no computador. Se uma caneta estiver incluída com seu computador, consulte a documentação que acompanha a caneta.

# **Utilizar o Touchpad e gestos de toque na tela**

O touchpad ajuda a navegar pela tela do computador e controlar o cursor com gestos simples de toque. Os botões esquerdo e direito do touchpad podem ser usados da forma como usaria os botões correspondentes de um mouse externo. Para navegar por uma tela de toque (somente em determinados produtos), toque diretamente na tela usando os gestos descritos neste capítulo.

### **Toque**

Toque a zona do touchpad ou a tela de toque com um dedo para fazer uma seleção.

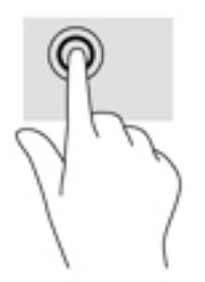

Toque dois dedos na zona do touchpad ou na tela de toque para abrir um menu contextualizado.

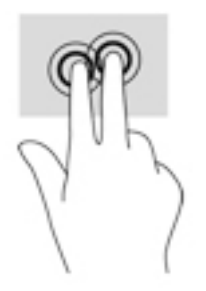

## <span id="page-13-0"></span>**Rolagem (apenas Touchpad)**

A rolagem é útil para mover uma página ou imagem para cima, para baixo ou para os lados. Deslizar os dois dedos para a esquerda ou para a direita fará a tela rolar, se houver conteúdo visível para os lados, ou fará o histórico do navegador avançar ou retornar.

Para fazer a rolagem, coloque dois dedos ligeiramente afastados no touchpad e deslize-os para cima, para baixo, para a esquerda ou para a direita.

**W** NOTA: A velocidade de rolagem é controlada pela velocidade do dedo.

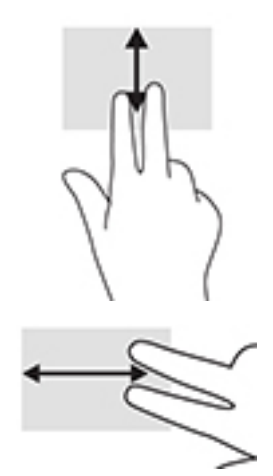

Para fazer a rolagem entre abas abertas do Chrome, deslize três dedos para a esquerda ou direita no touchpad.

## <span id="page-14-0"></span>**Rolagem com um dedo (somente na tela de toque)**

Deslizar um dedo para a esquerda ou para a direita fará o histórico da web avançar ou retornar.

Para fazer a rolagem, coloque os dedos na tela e, em seguida, deslize-os para a esquerda ou para a direita.

**ETA:** A velocidade de rolagem é controlada pela velocidade do dedo.

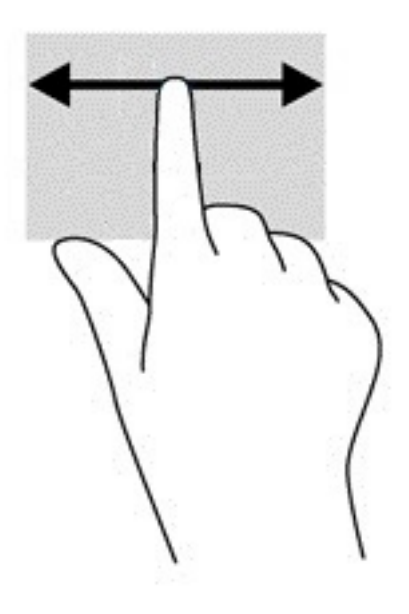

## <span id="page-15-0"></span>**Deslizar com um dedo (somente na tela de toque)**

Deslizar para cima com um dedo oculta ou exibe a sua estante. A estante contém uma lista de atalhos para os aplicativos mais utilizados, para você poder encontrá-los com facilidade.

Para deslizar, coloque seu dedo na parte inferior da tela, deslize o dedo rapidamente para cima por uma curta distância e, em seguida, levante-o.

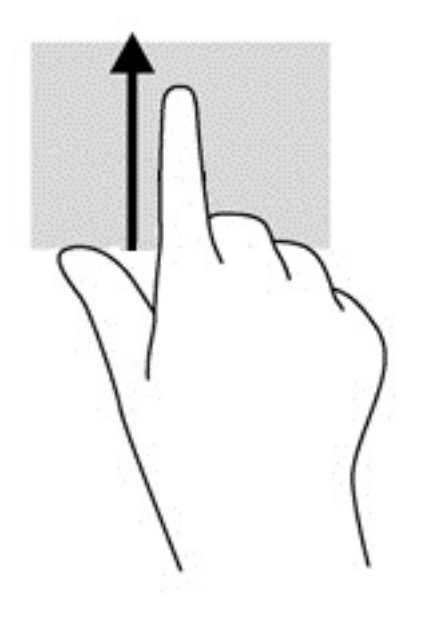

### **Pinçamento com dois dedos para zoom (somente na tela de toque)**

Use o movimento de pinça com dois dedos para ampliar ou reduzir o tamanho da visualização de imagens e textos.

- Para diminuir o zoom, coloque dois dedos afastados na tela de toque e, em seguida, aproxime-os.
- Para aumentar o zoom, coloque dois dedos juntos na tela de toque e, em seguida, afaste-os.

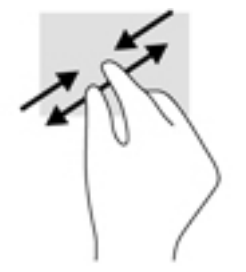

# <span id="page-16-0"></span>**3 Utilização das teclas de ação**

# **Utilizar as teclas de ação**

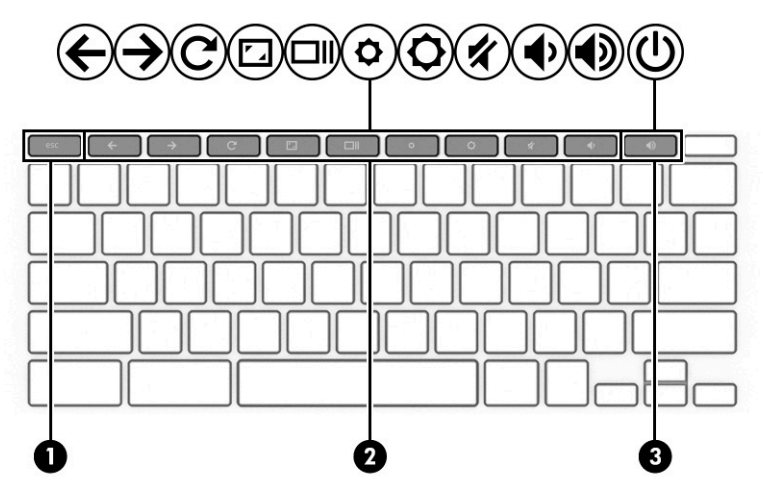

Para obter mais informações sobre as teclas de ação e atalhos do teclado, acesse <https://support.google.com/chromebook/answer/183101>. Selecione seu idioma na parte inferior da página.

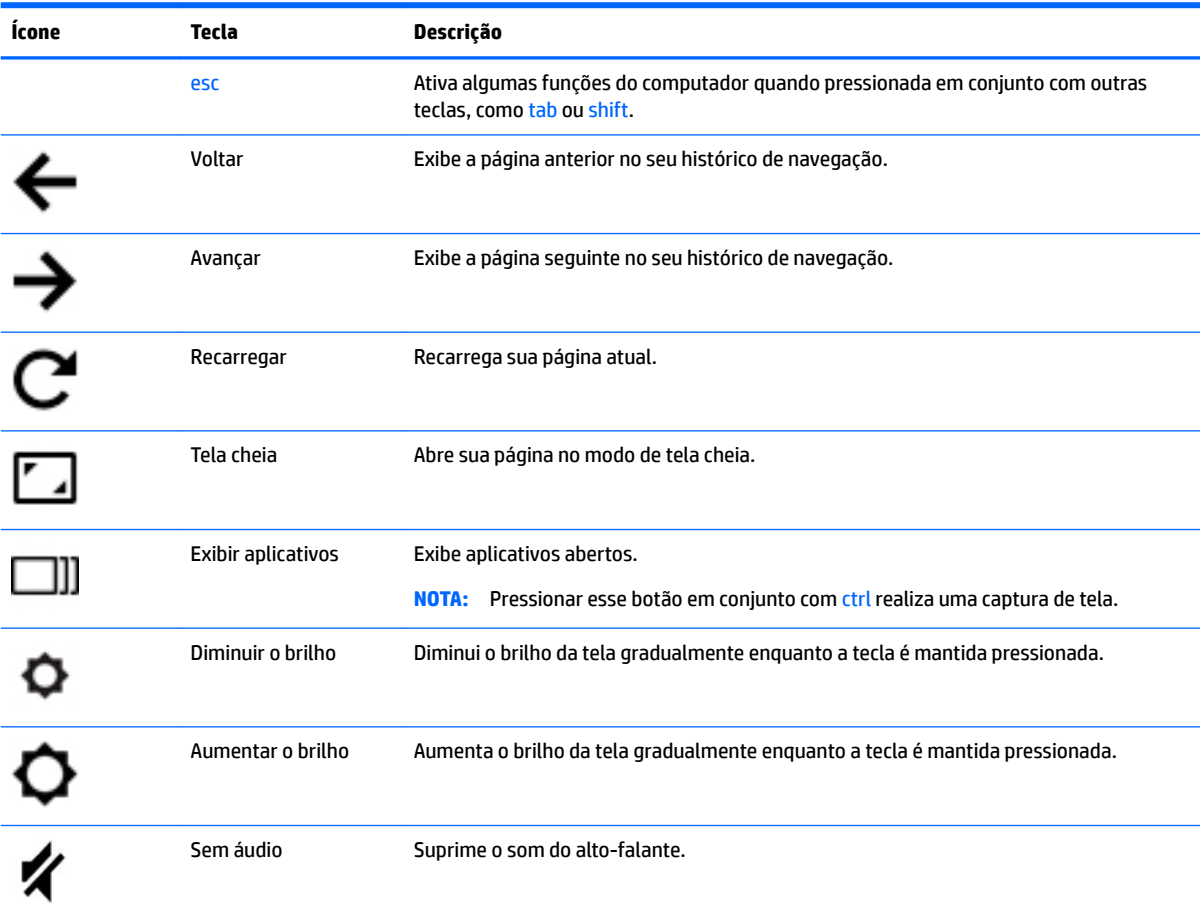

<span id="page-17-0"></span>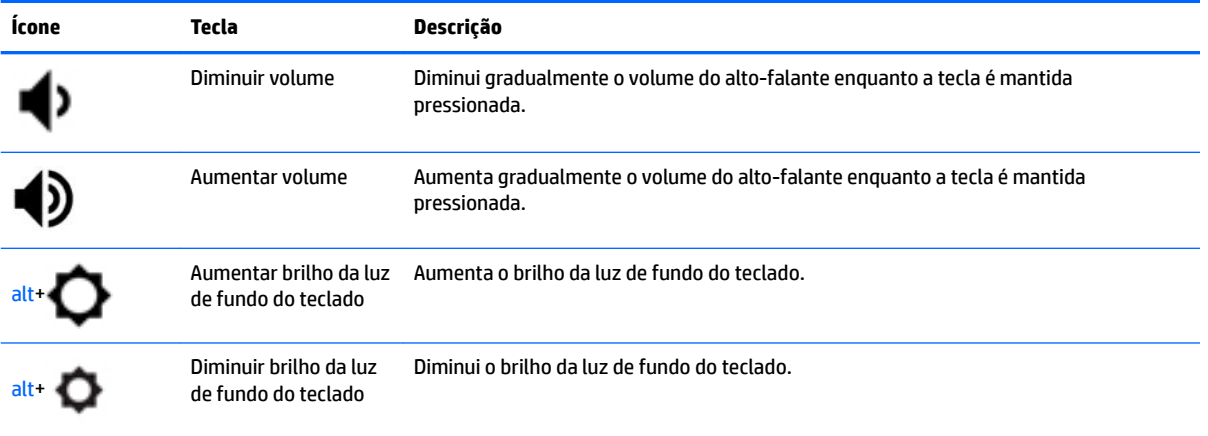

# <span id="page-18-0"></span>**4 Alimentação e bateria**

# **Bateria lacrada de fábrica**

Os usuários não podem substituir facilmente a bateria neste produto. Remover ou substituir a bateria poderá afetar a cobertura de sua garantia. Se a bateria não estiver mais retendo a carga, entre em contato com o suporte. Quando uma bateria chegar ao final de sua vida útil, não a descarte no lixo doméstico comum. Siga as leis e regulamentos locais para descarte de baterias em sua região.

### **Carregar a bateria**

- **1.** Conecte o adaptador de alimentação ao computador.
- **2.** 9erlfique se a bateria está carregando através da luz do adaptador de CA. Essa luz está localizada no lado direito do computador, ao lado do conector de alimentação.

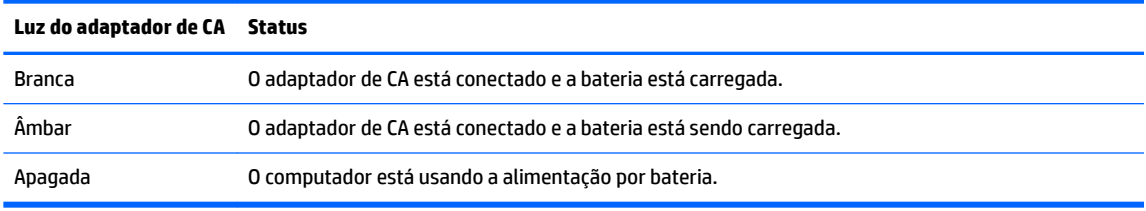

**3.** Com a bateria carregando, mantenha o adaptador de CA conectado até que a luz do adaptador de CA fique branca.

# <span id="page-19-0"></span>**5 Impressão**

Use um dos seguintes métodos para imprimir usando seu computador:

- Imprimir com o navegador Google Chrome™
- Imprimir com o serviço de impressão da web Google Cloud Print<sup>™</sup>

**X** NOTA: Se você usar o HP Print para Chrome, a impressora não pode ser registrada com o Google Cloud Print.

# **Impressão com o navegador Google Chrome**

Para Imprimir com o navegador Google Chrome, use o aplicativo HP Print para Chrome. Você pode instalar o aplicativo HP Print para Chrome a partir da Chrome Web Store. Para obter mais informações, consulte o site da web da HP.

- **1.** Acesse<http://support.hp.com/us-en/document/c04683559?openCLC=true>.
- **2.** Selecione o país.
- **3.** Selecione o idioma e siga as instruções na tela.

## **Impressão com o serviço de impressão da web Google Cloud Print**

O serviço de impressão da web Google Cloud Print é um serviço gratuito que permite imprimir documentos e fotos com segurança do seu computador. Para obter informações sobre pré-requisitos e instruções para usar o Google Cloud Print, consulte o site da web da HP.

- **1.** Acesse<http://support.hp.com/us-en/document/c02817255?openCLC=true>.
- **2.** Selecione o país.
- **3.** Selecione o idioma e siga as instruções na tela.

# <span id="page-20-0"></span>**6 Mais recursos da HP**

# **Mais recursos da HP**

Para localizar recursos que forneçam detalhes do produto, informações importantes e muito mais, use esta tabela.

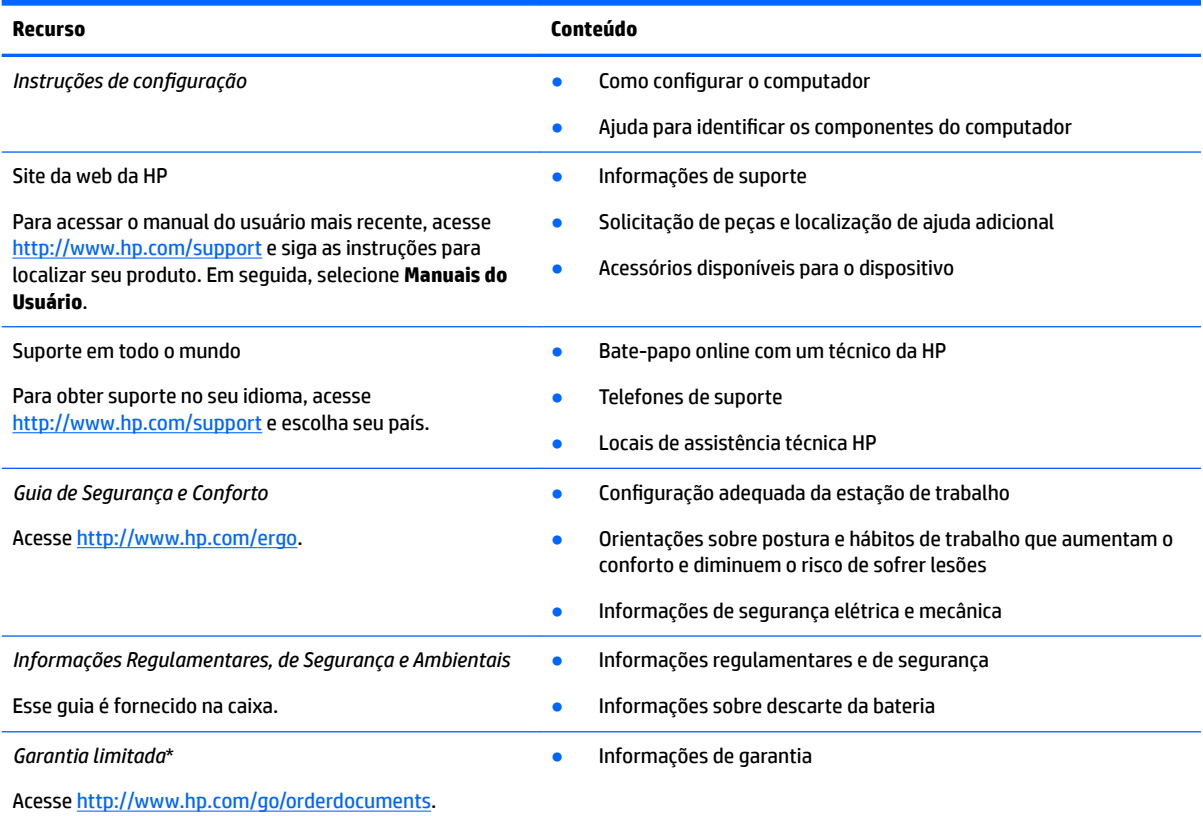

\*Você pode encontrar a sua Garantia Limitada HP nos guias do usuário do seu produto e/ou no CD/DVD fornecido na caixa. Em alguns países ou regiões, a HP pode fornecer uma versão impressa da garantia na caixa. Para países ou regiões onde a garantia não é fornecida em formato impresso, solicite uma cópia em <http://www.hp.com/go/orderdocuments>. Para produtos comprados na região da Ásia Pacífico, você pode escrever para a HP no endereço POD, P.O. Box 161, Kitchener Road Post Office, Singapore 912006. Inclua o nome do produto, além do seu nome, número de telefone e endereço postal.

# <span id="page-21-0"></span>**7 Descarga eletrostática**

A descarga eletrostática é a liberação de eletricidade estática quando dois objetos entram em contato—por exemplo, o choque que você recebe quando anda sobre um tapete e toca uma maçaneta de metal.

Uma descarga de eletricidade estática proveniente de seus dedos ou de outros condutores eletrostáticos pode danificar componentes eletrônicos.

Para evitar danos ao computador, a uma unidade de disco ou perda de informações, tome as seguintes precauções:

- Se as instruções de remoção ou instalação orientam você a desconectar o computador, primeiro certifique-se que ele esteja adequadamente aterrado.
- Mantenha os componentes em seus recipientes protegidos contra eletrostática até que você esteja pronto para instalá-los.
- Evite tocar em pinos, condutores e circuitos. Manuseie componentes eletrônicos o mínimo possível.
- Use ferramentas não-magnéticas.
- Antes de manipular componentes, descarregue a eletricidade estática tocando em uma superfície metálica sem pintura.
- Caso remova um componente, coloque-o em um recipiente protegido contra eletrostática.

# <span id="page-22-0"></span>**8 Acessibilidade**

# **HP e acessibilidade**

Como a HP trabalha para implantar diversidade, inclusão e vida profissional/pessoal na malha de nossa empresa, isso se reflete em tudo o que a HP faz. A HP luta para criar um ambiente inclusivo focado em conectar pessoas ao poder da tecnologia no mundo inteiro.

### **Encontre as ferramentas de tecnologia de que você precisa**

A tecnologia pode liberar seu potencial humano. A tecnologia assistiva remove barreiras e ajuda a criar independência em casa, no trabalho e na vida em comunidade. A tecnologia assistiva ajuda a aumentar, manter e melhorar as capacidades funcionais de eletrônicos e tecnologia da informação. Para obter mais informações, consulte [Encontre a melhor tecnologia assistiva na página 18.](#page-23-0)

### **O compromisso da HP**

A HP tem o compromisso de oferecer produtos e serviços acessíveis a pessoas com deficiência. Este compromisso dá suporte aos objetivos de diversidade da empresa e ajuda a garantir que as vantagens da tecnologia estejam disponíveis a todos.

O objetivo de acessibilidade da HP é projetar, produzir e comercializar produtos e serviços que possam ser efetivamente utilizados por todos, inclusive por pessoas com deficiência, seja de modo independente ou com os dispositivos assistivos apropriados.

Para atingir esse objetivo, esta Política de Acessibilidade estabelece sete objetivos principais para orientar as ações da HP. Todos os gerentes e funcionários da HP devem apoiar esses objetivos e sua implementação de acordo com suas funções e responsabilidades:

- Aumentar o nível de conscientização sobre questões de acessibilidade dentro da HP e fornecer aos funcionários o treinamento que eles precisam para projetar, produzir, comercializar e oferecer produtos e serviços acessíveis.
- Desenvolver diretrizes de acessibilidade para produtos e serviços e responsabilizar os grupos de desenvolvimento de produtos pela implementação dessas diretrizes, de forma competitiva, técnica e economicamente viável.
- Envolver pessoas com deficiência no desenvolvimento de diretrizes de acessibilidade, e na concepção e no teste de produtos e serviços.
- Documentar recursos de acessibilidade e disponibilizar informações sobre produtos e serviços da HP de forma acessível.
- Estabelecer relações com os principais fornecedores de soluções e de tecnologia assistiva.
- Apoiar a pesquisa e o desenvolvimento interno e externo que melhorem a tecnologia assistiva relevante para os produtos e serviços da HP.
- Apoiar e contribuir com os padrões e diretrizes do setor para a acessibilidade.

## <span id="page-23-0"></span>**International Association of Accessibility Professionals (IAAP) (Associação Internacional de Profissionais de Acessibilidade)**

A IAAP é uma associação sem fins lucrativos focada no avanço da profissão de acessibilidade através de redes, educação e certificação. O objetivo é ajudar os profissionais de acessibilidade a desenvolver e avançar nas suas carreiras e a capacitar melhor as organizações para integrar a acessibilidade em seus produtos e infraestrutura.

A HP é um membro fundador e nos juntamos a outras organizações para avançar no campo da acessibilidade. Este compromisso apoia o objetivo de acessibilidade da HP de projetar, produzir e comercializar produtos e serviços que as pessoas com deficiência possam efetivamente utilizar.

A IAAP tornará o grupo forte, conectando globalmente pessoas, estudantes e organizações para aprender uns com os outros. Se você estiver interessado em aprender mais, acesse <http://www.accessibilityassociation.org> para participar da comunidade on-line, inscrever-se para receber boletins informativos e saber mais sobre as opções de adesão.

### **Encontre a melhor tecnologia assistiva**

Todos, incluindo pessoas com deficiência ou limitações relacionadas com a idade, devem poder se comunicar, se expressar e se conectarem com o mundo usando a tecnologia. A HP está empenhada em aumentar a consciência de acessibilidade na HP e com nossos clientes e parceiros. Quer se trate de fontes grandes para facilitar a leitura, de reconhecimento de voz para fornecer descanso para suas mãos ou qualquer outra tecnologia assistiva para ajudar com a sua situação específica - uma variedade de tecnologias assistivas tornam os produtos HP mais fáceis de usar. Como escolher?

#### **Avaliando as suas necessidades**

A tecnologia pode desencadear o seu potencial. A tecnologia assistiva remove barreiras e ajuda a criar independência em casa, no trabalho e na vida em comunidade. A tecnologia assistiva (AT) ajuda a aumentar, manter e melhorar as capacidades funcionais de eletrônicos e tecnologia da informação.

Você pode escolher entre muitos produtos de TA. Sua avaliação de TA deve permitir avaliar vários produtos, responder suas perguntas e facilitar a seleção da melhor solução para a sua situação. Você verá que os profissionais qualificados para fazer avaliações de TA provêm de vários campos, incluindo aqueles licenciados ou certificados em fisioterapia, terapia ocupacional, patologia da fala/linguagem e outras áreas de especialização. Outros, embora não certificados ou licenciados, também podem fornecer informações de avaliação. Você precisa perguntar sobre a experiência, conhecimento e taxas de cada caso para determinar se são apropriados para suas necessidades.

#### **Acessibilidade para produtos HP**

Os links a seguir fornecem informações sobre recursos de acessibilidade e tecnologia assistiva, se aplicável, incluídos em diversos produtos HP. Esses recursos irão ajudá-lo a selecionar os recursos de tecnologia assistiva específicos e os produtos mais apropriados para a sua situação.

- [HP Elite x3 Opções de Acessibilidade \(Windows 10 Mobile\)](http://support.hp.com/us-en/document/c05227029)
- [PCs HP Opções de Acessibilidade do Windows 7](http://support.hp.com/us-en/document/c03543992)
- [PCs HP Opções de Acessibilidade do Windows 8](http://support.hp.com/us-en/document/c03672465)
- [PCs HP Opções de Acessibilidade do Windows 10](http://support.hp.com/us-en/document/c04763942)
- [Tablets HP Slate 7 Capacitando Recursos de Acessibilidade em seu Tablet HP \(Android 4.1/Jelly Bean\)](http://support.hp.com/us-en/document/c03678316)
- [PCs HP SlateBook Capacitando Recursos de Acessibilidade \(Android 4.3,4.2/Jelly Bean\)](http://support.hp.com/us-en/document/c03790408)
- <span id="page-24-0"></span>● [PCs HP Chromebook – Capacitando recursos de acessibilidade no seu HP Chromebook ou Chromebox](https://support.google.com/chromebook/answer/177893?hl=en&ref_topic=9016892) [\(Chrome OS\)](https://support.google.com/chromebook/answer/177893?hl=en&ref_topic=9016892)
- [Acessórios HP–periféricos para produtos HP](http://store.hp.com/us/en/ContentView?eSpotName=Accessories&storeId=10151&langId=-1&catalogId=10051)

Se você precisar de suporte adicional com os recursos de acessibilidade em seu produto HP, consulte [Fale com](#page-26-0) [o suporte na página 21](#page-26-0).

Links adicionais para parceiros externos e fornecedores que podem fornecer assistência adicional:

- Informações de acessibilidade da Microsoft (Windows 7, Windows 8, Windows 10, Microsoft Office)
- [Informações de acessibilidade dos produtos Google \(Android, Chrome, Google Apps\)](https://www.google.com/accessibility/)
- Tecnologias assistivas classificadas por tipo de deficiência
- [Assistive Technology Industry Association \(ATIA\) \(Associação do Setor de Tecnologia Assistiva \)](http://www.atia.org/)

# **Normas e legislações**

#### **Normas**

A seção 508 das normas da Federal Acquisition Regulation (FAR) (Regulamentação Federal de Aquisição) foi criada pelo Conselho de Acessibilidade dos EUA para abordar o acesso a tecnologias de comunicação e informação (ICT) para pessoas com deficiências físicas, sensoriais ou cognitivas. Os padrões contêm critérios técnicos específicos para vários tipos de tecnologias, bem como requisitos baseados em desempenho que se concentram nas capacidades funcionais dos produtos cobertos. Os critérios específicos cobrem aplicativos de software e sistemas operacionais, informações e aplicativos baseados na web, computadores, produtos de telecomunicações, vídeos e multimídia e produtos fechados autônomos.

#### **Diretriz 376 – EN 301 549**

A norma EN 301 549 foi criada pela União Europeia dentro da Diretriz 376 como base para um conjunto de ferramentas on-line para aquisição pública de produtos de ICT. A norma especifica os requisitos de acessibilidade funcional aplicáveis aos produtos e serviços de ICT, juntamente com uma descrição dos procedimentos de teste e metodologia de avaliação para cada requisito de acessibilidade.

#### **Web Content Accessibility Guidelines (WCAG) (Diretrizes de Acessibilidade para Conteúdo da Web)**

As Diretrizes de Acessibilidade para Conteúdo da Web (WCAG) da W3C's Web Accessibility Initiative (WAI) (Iniciativa de acessibilidade na web da W3C) ajudam os web designers e desenvolvedores a criar sites que melhor atendam às necessidades de pessoas com deficiência ou limitações relacionadas à idade. WCAG desenvolve a acessibilidade em toda a gama de conteúdo da web (texto, imagens, áudio e vídeo) e aplicações web. WCAG pode ser testada com precisão, é fácil de entender e usar, e permite aos desenvolvedores web ter flexibilidade para a inovação. WCAG 2.0 também foi aprovada como [ISO/IEC 40500:2012.](http://www.iso.org/iso/iso_catalogue/catalogue_tc/catalogue_detail.htm?csnumber=58625/)

A WCAG trata especificamente das barreiras de acesso à internet, experimentadas por pessoas com deficiências visuais, auditivas, físicas, cognitivas e neurológicas, e por usuários mais antigos com necessidades de acessibilidade. WCAG 2.0 fornece as características de conteúdo acessível:

- **Perceptível** (por exemplo, abordando alternativas de texto para imagens, legendas para áudio, adaptabilidade de apresentação e contraste de cores)
- **Operável** (através do acesso ao teclado, contraste de cores, tempo de entrada, prevenção de convulsões e navegabilidade)
- **Compreensível** (abordando a legibilidade, a previsibilidade e a assistência de entrada)
- **Robusto** (por exemplo, abordando a compatibilidade com tecnologias assistivas)

## <span id="page-25-0"></span>**Legislações e regulamentações**

A acessibilidade da TI e da informação tornou-se uma área de crescente importância legislativa. Os links a seguir fornecem informações sobre legislação, regulamentos e normas fundamentais.

- **[Estados Unidos](http://www8.hp.com/us/en/hp-information/accessibility-aging/legislation-regulation.html#united-states)**
- **[Canadá](http://www8.hp.com/us/en/hp-information/accessibility-aging/legislation-regulation.html#canada)**
- **[Europa](http://www8.hp.com/us/en/hp-information/accessibility-aging/legislation-regulation.html#europe)**
- **[Austrália](http://www8.hp.com/us/en/hp-information/accessibility-aging/legislation-regulation.html#australia)**
- [Em todo o mundo](http://www8.hp.com/us/en/hp-information/accessibility-aging/legislation-regulation.html#worldwide)

## **Links e recursos de acessibilidade úteis**

As seguintes organizações podem ser bons recursos para informações sobre deficiências e limitações relacionadas à idade.

**X** NOTA: Esta não é uma lista completa. Essas organizações são fornecidas apenas para fins informativos. A HP não assume qualquer responsabilidade por informações ou contatos que você encontrar na Internet. A menção nesta página não implica endosso pela HP.

### **Organizações**

- American Association of People with Disabilities (AAPD) (Associação Americana para Pessoas com Deficiência)
- The Association of Assistive Technology Act Programs (ATAP) (Associação de Programas de Lei de Tecnologia Assistiva)
- Hearing Loss Association of America (HLAA) (Associação de Perda Auditiva da América)
- Information Technology Technical Assistance and Training Center (ITTATC) (Centro de Assistência Técnica e Formação em Tecnologia da Informação)
- Lighthouse International
- National Association of the Deaf (Associação Nacional de Surdos)
- National Federation of the Blind (Federação Nacional de Cegos)
- Rehabilitation Engineering & Assistive Technology Society of North America (RESNA) (Engenharia de Reabilitação e Sociedade de Tecnologia Assistiva da América do Norte)
- Telecommunications for the Deaf and Hard of Hearing, Inc. (TDI) (Telecomunicações para surdos e pessoas com dificuldade de audição)
- Iniciativa de Acessibilidade da Web W3C (WAI)

### **Instituições educacionais**

- Universidade Estadual da Califórnia, Northridge, Centro de Deficiências (CSUN)
- Universidade de Wisconsin Madison, Trace Center
- Programa de adaptações computacionais da Universidade de Minnesota

## <span id="page-26-0"></span>**Outros recursos de deficiência**

- · Programa de Assistência Técnica ADA (Lei para Americanos com Deficiências)
- Rede de deficiência e negócios globais ILO
- **EnableMart**
- **•** Fórum europeu sobre deficiência
- Rede de acomodação no mercado de trabalho
- **Microsoft Enable**

### **Links da HP**

[Nosso formulário da web de contato](https://h41268.www4.hp.com/live/index.aspx?qid=11387) 

[Guia de segurança e conforto HP](http://www8.hp.com/us/en/hp-information/ergo/index.html) 

[Vendas ao setor público HP](https://government.hp.com/)

## **Fale com o suporte**

**NOTA:** Suporte em inglês apenas.

- · Clientes surdos ou com dificuldade de audição que tenham dúvida sobre suporte técnico ou acessibilidade de produtos da HP:
	- Use TRS/VRS/WebCapTel para ligar para (877) 656-7058 de segunda à sexta-feira, das 06h às 21h, Horário das montanhas.
- Clientes com outras deficiências ou limitações relacionadas à idade que tenham dúvidas sobre suporte técnico ou acessibilidade de produtos HP, escolha uma das seguintes opções:
	- Ligue para (888) 259-5707 de segunda à sexta-feira, das 06h às 21h, Horário das montanhas.
	- Preencha o formulário de contato para pessoas com deficiência ou limitações relacionadas à idade.

# <span id="page-27-0"></span>**Índice**

### **A**

acessibilidade [17](#page-22-0) alimentação, identificação do conector [2](#page-7-0) alto-falante, identificação [4](#page-9-0) antenas de WLAN, identificação [3](#page-8-0) avaliação de necessidades de acessibilidade [18](#page-23-0)

#### **B**

bateria carregamento [13](#page-18-0) lacrada de fábrica [13](#page-18-0) luz [1](#page-6-0) botão liga/desliga, identificação do [4](#page-9-0) botões, liga/desliga [4](#page-9-0)

#### **C**

câmera, identificação [3](#page-8-0) cartão de memória, identificação [1](#page-6-0) certificação de dispositivo sem fio, etiqueta [6](#page-11-0) componentes botão e alto-falante [4](#page-9-0) lado direito [1](#page-6-0) lado esquerdo [2](#page-7-0) tela [3](#page-8-0) conector, alimentação [2](#page-7-0) Conector de alimentação e porta de carregamento USB Type-C [2](#page-7-0) conector de entrada de áudio (microfone), identificação [1](#page-6-0) conector de fone de ouvido (saída de áudio) [1](#page-6-0) conector de microfone (entrada de áudio), identificação [1](#page-6-0) conector de saída de áudio (fones de ouvido), identificação [1](#page-6-0) conectores entrada de áudio (microfone) [1](#page-6-0) saída de áudio (fones de ouvido) [1](#page-6-0)

#### **D**

descarga eletrostática [16](#page-21-0) Dispositivo WLAN [6](#page-11-0)

#### **E**

esc, identificação da tecla [11](#page-16-0) etiqueta Bluetooth [6](#page-11-0) etiquetas Bluetooth [6](#page-11-0) certificação de dispositivo sem fio [6](#page-11-0) manutenção [5](#page-10-0) número de série [5](#page-10-0) regulamentação [6](#page-11-0) WLAN [6](#page-11-0) etiquetas de serviço, localização [5](#page-10-0) etiqueta WLAN [6](#page-11-0)

#### **G**

gesto de deslizamento da tela de toque [10](#page-15-0) gesto de rolagem, TouchPad [8](#page-13-0) gesto de rolagem da tela de toque [9](#page-14-0) gestos da tela de toque deslizamento com um dedo [10](#page-15-0) pinçamento com dois dedos para zoom [10](#page-15-0) rolagem com um dedo [9](#page-14-0) gestos da tela de toque e do TouchPad, toques [7](#page-12-0) gestos de toque [7](#page-12-0) gestos do TouchPad, rolagem [8](#page-13-0)

### **I**

impressão [14](#page-19-0) informações regulamentares etiqueta de regulamentação [6](#page-11-0) etiquetas de certificação de dispositivo sem fio [6](#page-11-0) International Association of Accessibility Professionals (Associação Internacional de Profissionais de Acessibilidade) [18](#page-23-0)

#### **L**

leitor de cartão de memória microSD, identificação do [1](#page-6-0) luz da câmera, identificação da [3](#page-8-0) Luz do adaptador de CA [1](#page-6-0) luzes do adaptador de CA e da bateria [1](#page-6-0)

#### **M**

microfones internos, identificação [3](#page-8-0)

### **N**

nome e número do produto, computador [5](#page-10-0) normas e legislações, acessibilidade [19](#page-24-0) número de série [5](#page-10-0) número de série, computador [5](#page-10-0)

### **P**

parte inferior [6](#page-11-0) pinçamento com dois dedos para zoom [10](#page-15-0) Política de tecnologia assistiva da HP [17](#page-22-0) porta HDMI, identificação [2](#page-7-0) portas Conector de alimentação USB Type-C e carregamento [2](#page-7-0) Porta HDMI [2](#page-7-0) Porta USB 3.x SuperSpeed [1](#page-6-0), [2](#page-7-0) próxima janela [11](#page-16-0)

### **R**

recursos [15](#page-20-0) recursos, acessibilidade [20](#page-25-0)

### **S**

Seção 508 das normas de acessibilidade [19](#page-24-0) sem áudio, identificação da tecla [11](#page-16-0) slot para tranca de segurança nano, identificação [2](#page-7-0)

slots

Leitor de cartão de memória microSD [1](#page-6-0) tranca de segurança nano [2](#page-7-0) suporte [15](#page-20-0) suporte ao cliente, acessibilidade [21](#page-26-0)

#### **T**

TA (tecnologia assistiva) encontre [18](#page-23-0) objetivo [17](#page-22-0) tampa de privacidade, identificação [3](#page-8-0) tecla avançar, identificação [11](#page-16-0) tecla de ação recarregar [11](#page-16-0) tecla de aumentar brilho, identificação [11](#page-16-0) tecla de aumentar volume, identificação [12](#page-17-0) tecla de diminuir brilho, identificação [11](#page-16-0) tecla de próxima janela, identificação [11](#page-16-0) tecla de reduzir volume, identificação [12](#page-17-0) tecla de tela cheia, identificação [11](#page-16-0) teclado, identificação da luz de fundo [12](#page-17-0) tecla recarregar, identificação [11](#page-16-0) teclas de ação [11](#page-16-0) aumentar o brilho [11](#page-16-0) aumentar volume [12](#page-17-0) avançar [11](#page-16-0) diminuir o brilho [11](#page-16-0) diminuir volume [12](#page-17-0) esc [11](#page-16-0) sem áudio [11](#page-16-0) tela cheia [11](#page-16-0) voltar [11](#page-16-0) tecla voltar, identificação [11](#page-16-0) tecnologia assistiva (TA) encontre [18](#page-23-0) objetivo [17](#page-22-0)

#### **U**

USB 3.x, identificação da porta SuperSpeed [2](#page-7-0) USB 3.x SuperSpeed, identificação [1](#page-6-0)

#### **V**

viagem com o computador [6](#page-11-0)

**Z**

zona do TouchPad, identificação [4](#page-9-0)